## **Validazione Unità Operative/Produttive retrodatate**

La nuova funzionalità è raggiungibile dal menu INTRANET di Iscrizione e Variazione Azienda, nella sezione "Validazione unità operative".

Tale funzionalità è stata creata per consentire all'operatore di sede una valutazione sulle istanze di apertura di UO/UP provenienti da INTERNET e presentate con data apertura antecedente al limite attualmente stabilito (entro la fine del mese successivo l'inizio dell'attività).

Infatti, le comunicazioni non risulteranno immediatamente visualizzabili in Consultazione in INTRANET, ma saranno visibili solo in Variazione nello stato "sospesa".

Sarà necessario accedere prima alla nuova funzionalità "Validazione unità operative", al fine di accogliere o respingere l'istanza, previa valutazione della sussistenza dei presupposti per il diritto alla registrazione retrodatata dell'UO/UP.

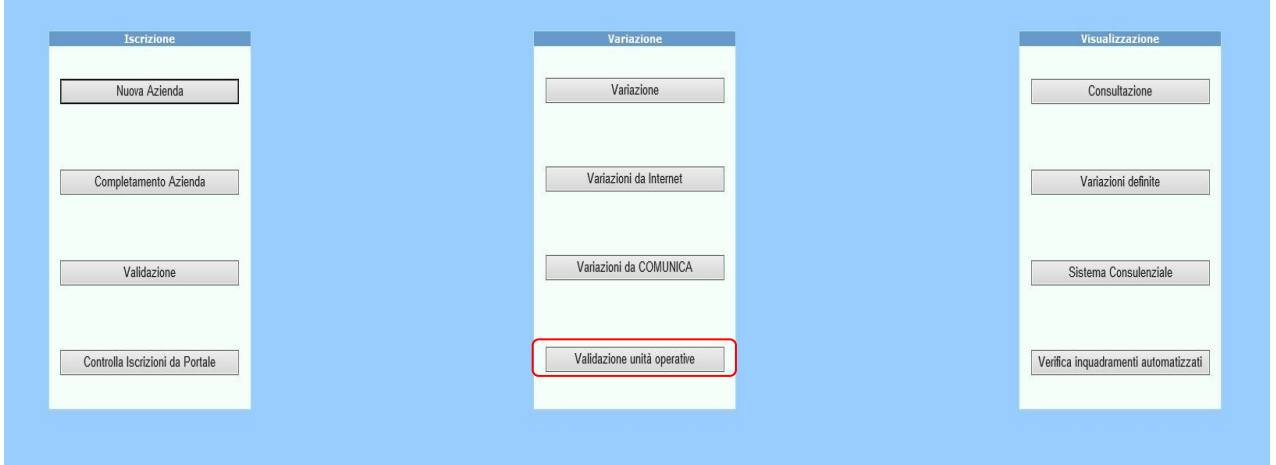

In caso di attivazione della funzione "Validazione unità operative", si aprirà la pagina "Elenco Comunicazioni Unità Operative" laddove, per sede di appartenenza dell'utente, siano presenti comunicazioni aventi le suddette caratteristiche.

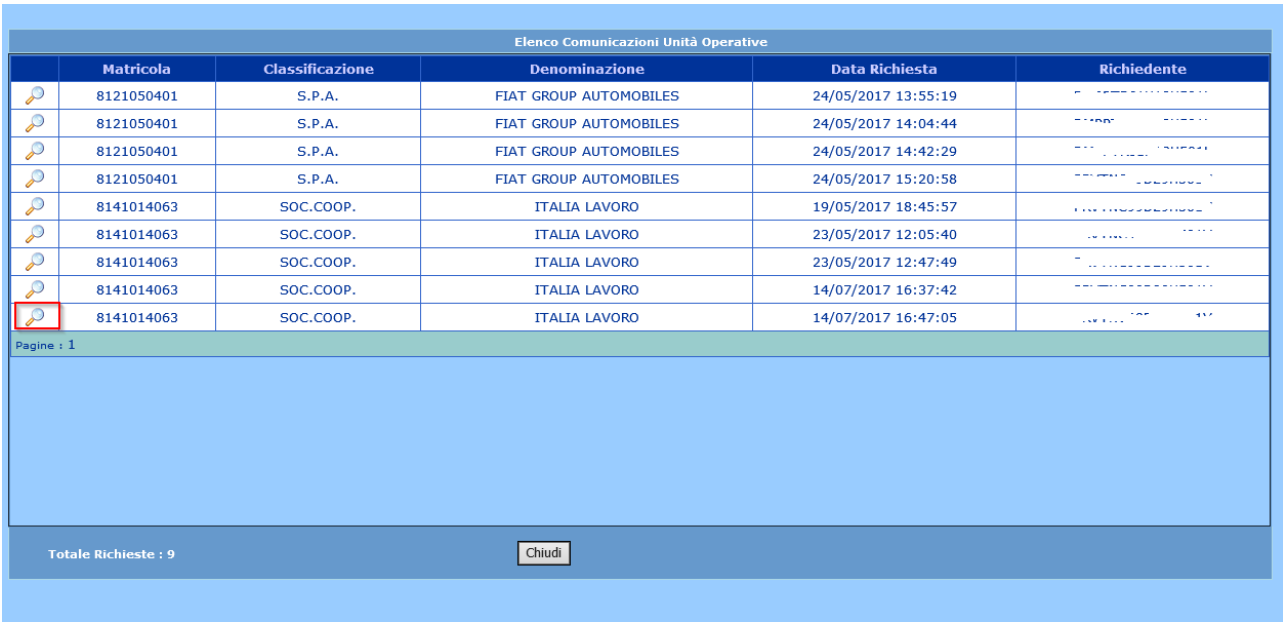

Cliccando sulla lente di ingrandimento, si potrà selezionare la comunicazione di interesse.

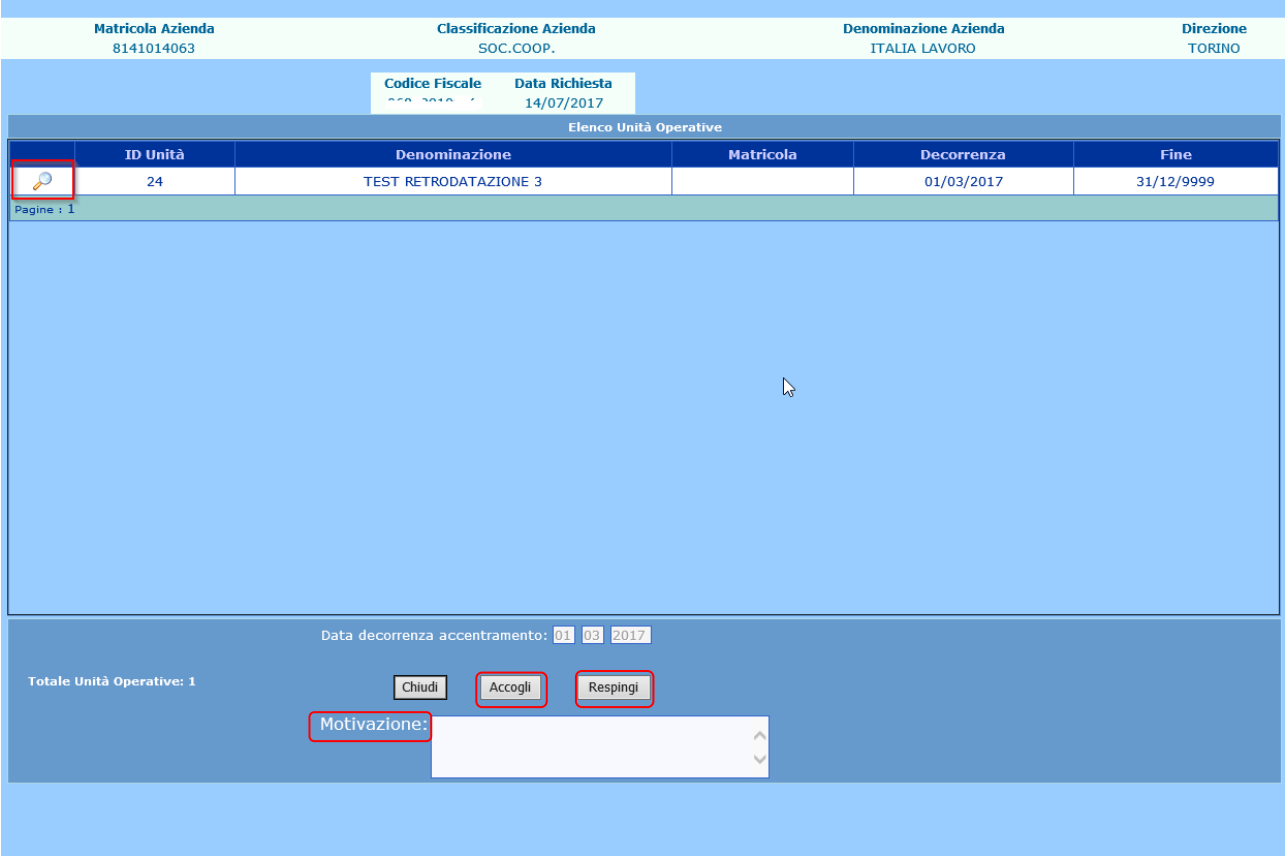

Per visualizzare il dettaglio della richiesta di apertura UO/UP inoltrata, sarà sufficiente cliccare sulla lente di ingrandimento posta a sinistra della comunicazione già selezionata.

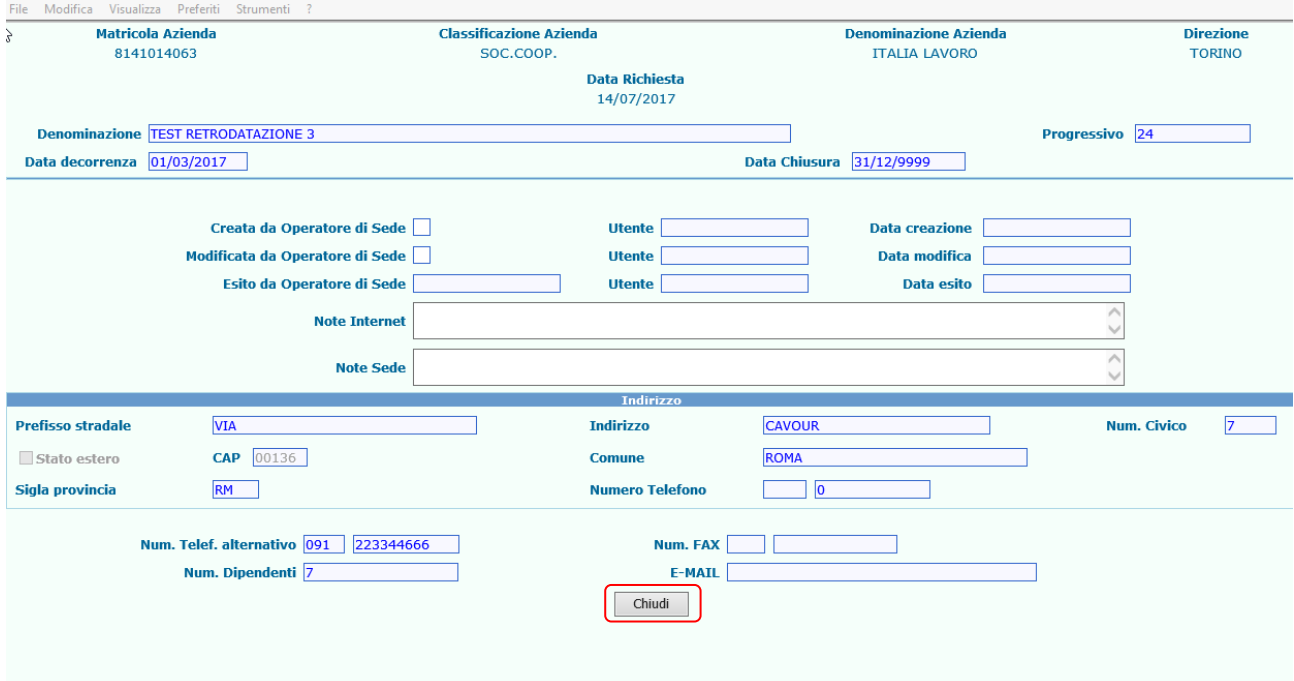

All'atto di chiusura della pagina, si verrà rimandati alla schermata precedente nella quale sarà possibile, mediante gli appositi tasti, accogliere o respingere la richiesta.

Inoltre, sarà possibile l'inserimento di una annotazione nell'apposito campo "Motivazione"; annotazione che diviene obbligatoria nel caso di reiezione dell'istanza.

In entrambi i casi (accoglimento o reiezione), compariranno alcune videate con la richiesta di conferma dell'azione eseguita e con la comunicazione dell'avvenuto buon fine dell'operazione.

Entrambe le opzioni, una volta attivate, riportano alla pagina "Elenco Comunicazioni Unità Operative", nella quale non sarà più presente l'istanza lavorata.

Solo in caso di accoglimento, l'unità in essa contenuta sarà in seguito visibile dalla funzione Consultazione - sezione "Unità Operative".

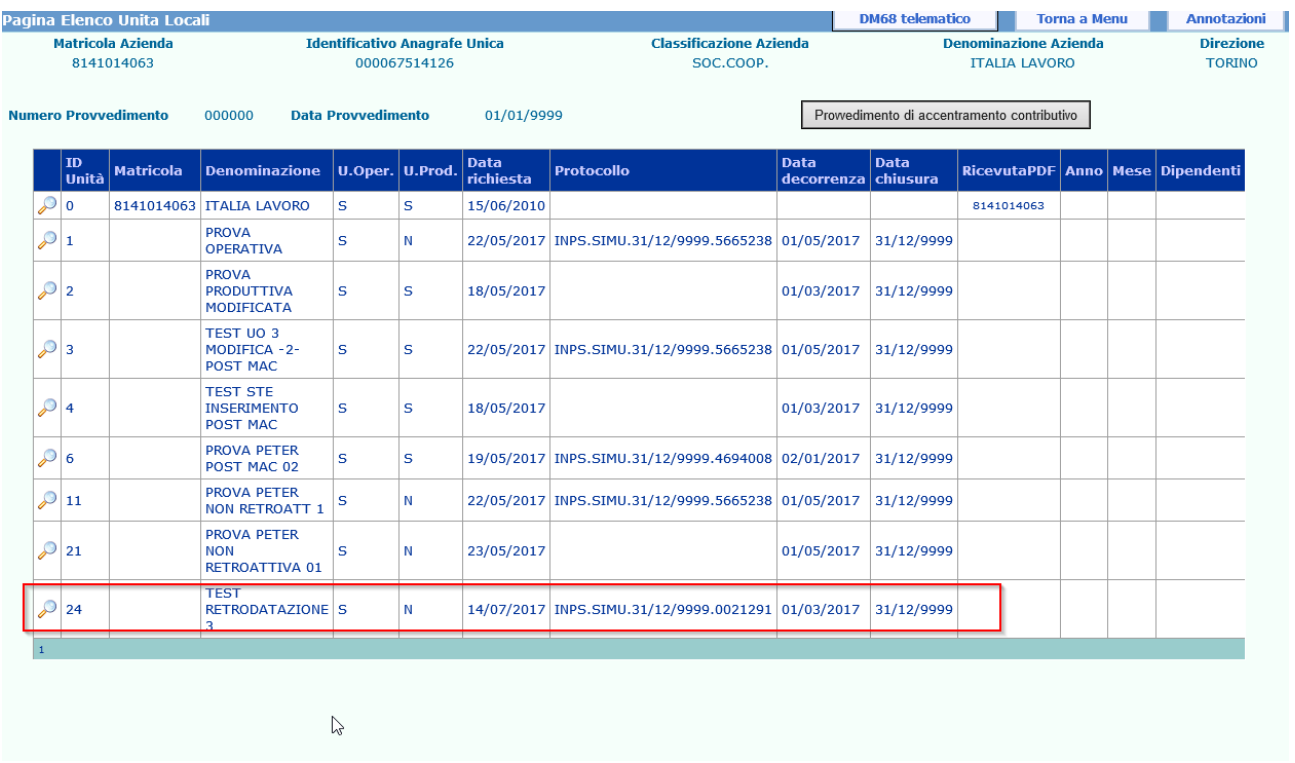

Una volta selezionata la voce di interesse, verrà visualizzato il dettaglio che conterrà, oltre ai consueti dati dell'azienda e dell'Unità aperta, anche la data e la matricola dell'operatore che ha lavorato l'istanza, nonché l'esito.

Inoltre, sono presenti due distinte sezioni dedicate alle Note, una per le annotazioni inserite dagli utenti di sede, l'altra - in sola lettura - per le annotazioni inserite dagli utenti INTERNET.

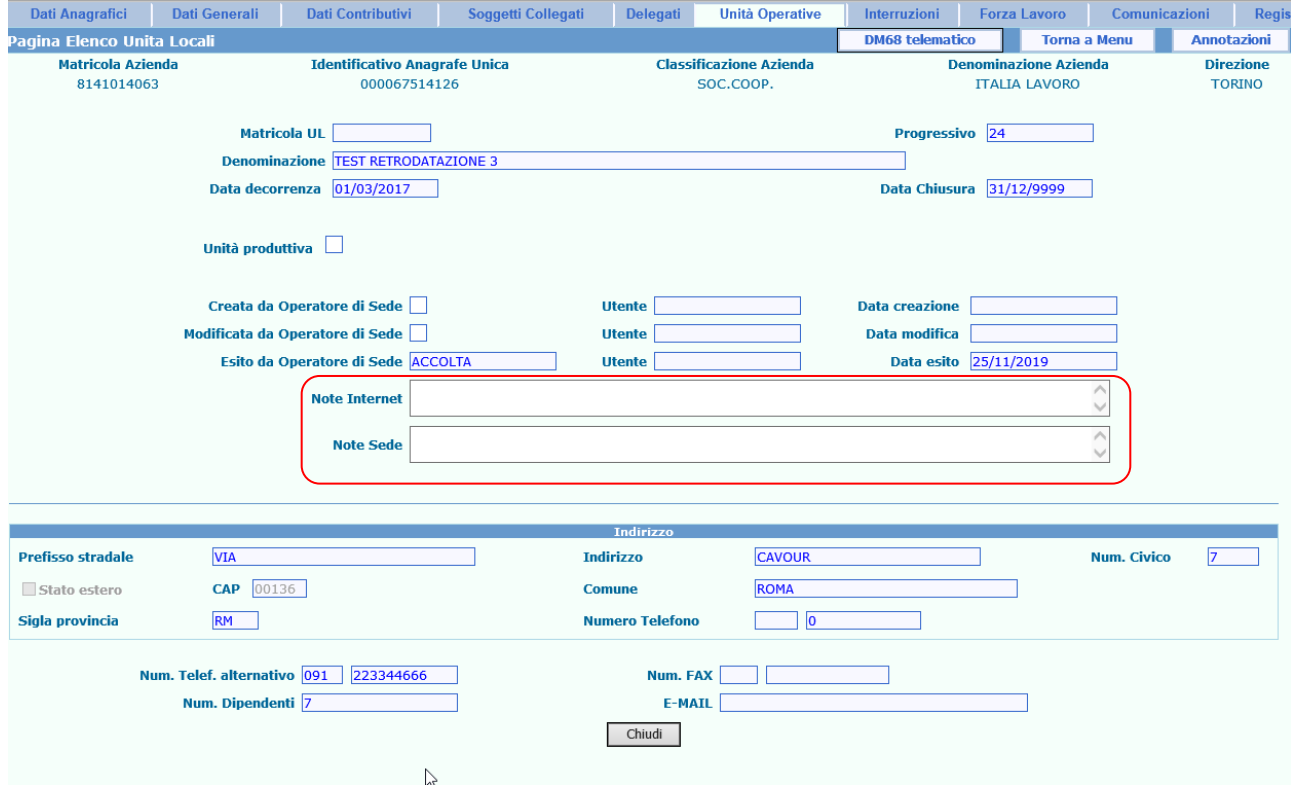